# **MI MINNESOTA** ENVIRONMENTAL QUALITY BOARD

# **Environmental Review and Climate Listening Session**

#### **March 27, 2021 10:00 - 11:30 a.m.**

**Meeting link:** <https://minnesota.webex.com/minnesota/j.php?MTID=m545a2fb0da989155ccca2ff908e08615>

In light of the COVID-19 pandemic, listening sessions will be held virtually through the WebEx platform. To access the meeting, use the WebEx link above. Instructions for joining the meeting via WebEx begins on page 3. Accessibility: This material can be provided in different forms, like large print, braille, or on a recording. Please contact EQB staff at least one week prior to the event at info.EQB@state.mn.us to arrange an accommodation.

## Listening Session Agenda

I. EQB welcome

Katie Pratt Executive Director Environmental Quality Board

#### II. Listening session procedures

Andy Polzin, ENV SP Vice President Senior Environmental Consultant Barr Engineering

#### III. Overview of draft recommendations

EQB staff will present an overview of *[Draft Recommendations for Integrating Climate into MEPA](https://www.eqb.state.mn.us/sites/default/files/documents/DRAFT%20Recommendations%20-%20Integrating%20Climate%20Information%20into%20MEPA%20Program%20Requirements_0.pdf)  [Program Requirements](https://www.eqb.state.mn.us/sites/default/files/documents/DRAFT%20Recommendations%20-%20Integrating%20Climate%20Information%20into%20MEPA%20Program%20Requirements_0.pdf)* and respond to any clarifying questions.

Denise Wilson Director, Environmental Review Program Environmental Quality Board

#### IV. Facilitated Input: See *Discussion Guide* below for more detailed information

Members of the public will have the opportunity to share comments and ask questions on the draft recommendations. In addition to opportunities to speak during the session, questions, comments, and ideas can be submitted via the online platform Slido. To access the platform, please visit Slido [\[https://www.sli.do/\]](https://www.sli.do/) and enter the event code "EQBMAR27."

V. Closing Remarks

# **Discussion Guide**

#### Listening session purpose & goals

- Build a shared understanding of different viewpoints about the potential impacts of the draft recommendations.
- Create a public forum for providing feedback on the draft recommendations.
- Help the Interagency Climate Technical Team and Environmental Quality Board members understand public viewpoints to inform possible revisions of draft recommendations.

#### Discussion topic

Interagency Climate Technical Team members are inviting feedback on draft recommended changes to the State Environmental Review Program. Draft recommendations include the following proposed changes:

- Revisions to the Environmental Assessment Worksheet Form (Report page 8; Appendix A)
- A new mandatory Environmental Impact Statement category (Report page 11)

Also included are the following guidance documents that provide helpful information and identify tools for implementing the revisions to the Environmental Assessment Worksheet:

- New Guidance: Developing a carbon footprint (Report page 24; Appendix B1)
- New Guidance: Climate adaptation and resilience (Report page 48; Appendix B2)

The Report: *[Draft Recommendations for Integrating Climate into MEPA Program Requirements](https://www.eqb.state.mn.us/sites/default/files/documents/DRAFT%20Recommendations%20-%20Integrating%20Climate%20Information%20into%20MEPA%20Program%20Requirements_0.pdf)* provides more detail about these draft recommendations and can be found on the EQB project web page: <https://www.eqb.state.mn.us/content/climate-change-and-environmental-review>

In particular, staff have the following questions:

- 1) Which aspects of the draft recommendations do you support and why?
- 2) Which aspects of the draft recommendation would you change and why?
	- a. Are there changes to the recommendations that would ensure your support?

The Interagency Climate Technical Team will consider all public feedback before presenting their final recommendations to the Board. EQB members will also receive copies of public feedback prior to their decision making.

#### Listening session format

The listening sessions will include a brief overview of the draft recommended Environmental Review Program changes, followed by an opportunity to share comments and ask questions. Interagency Climate Technical Team members will be in attendance to listen to public feedback. Barr Engineering will compile and summarize the comments to ensure accuracy and validation of all feedback. Summaries of listening session feedback as well as other opportunities to participate can be found on the EQB project [webpage.](https://www.eqb.state.mn.us/content/climate-change-and-environmental-review)

# **EQB Guide to Participating in WebEx Meetings**

If you have any questions or technical difficulties with the listening session or WebEx, please contact EQB staff at (651) 757 2873.

### **Contents**

- [Connecting to WebEx](#page-2-0)
- [Providing input](#page-3-0)

# <span id="page-2-0"></span>**Connecting to WebEx**

Step 1: Join WebEx through the provided link found on our website or public meeting notification through GovDelivery.

Step 2: Input your name and email address, then select join.

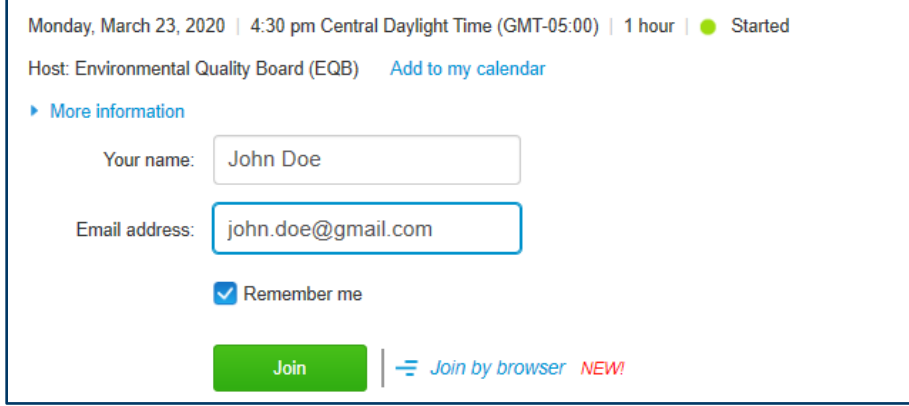

Step 3: If you have not already used WebEx before, follow the prompts to download the plug-in for your web browser. This typically does not take long, but be sure to budget time in advanced to connect to the meeting.

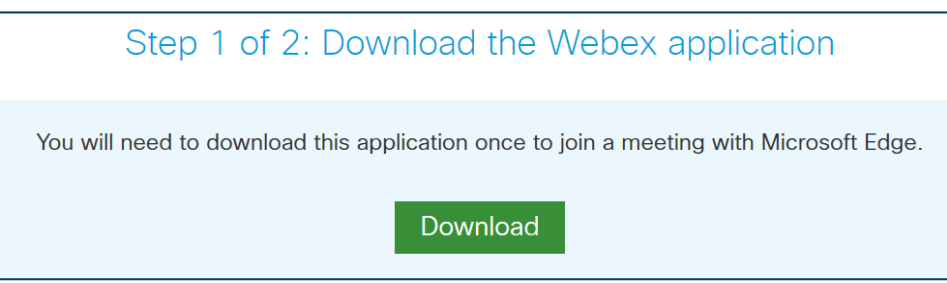

Step 4: Configure your Audio and Video Connection, if you wish to use your computer's microphone and camera, select "Call Using Computer." If you prefer to connect by phone you can either call in or have the WebEx system call a number that you provide.

Note: you will be muted upon entry to the conference call. If you are joining audio by phone, you will only be able to unmute through your computer.

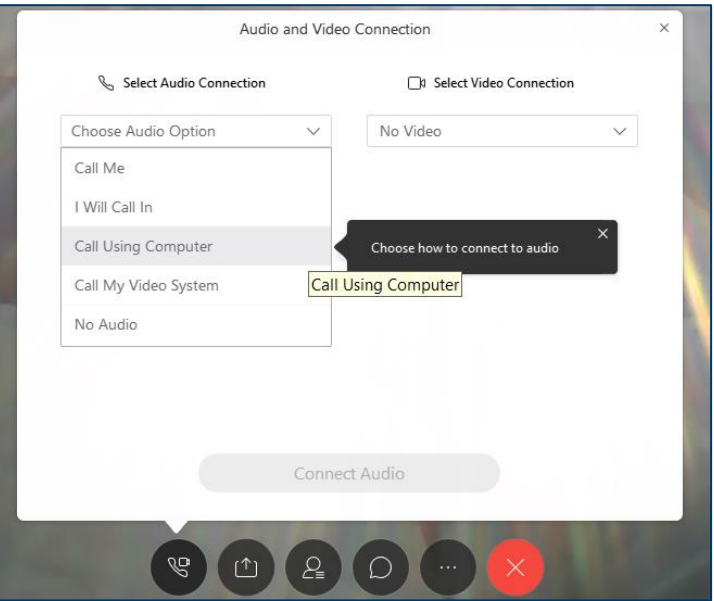

## <span id="page-3-0"></span>**If you wish to provide feedback:**

Step 5: Open the chat by clicking the chat bubble icon.

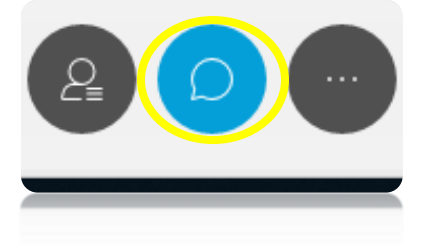

Step 6: Then select "Environmental Quality Board (Host)" and notify staff that you would like to share a comment.

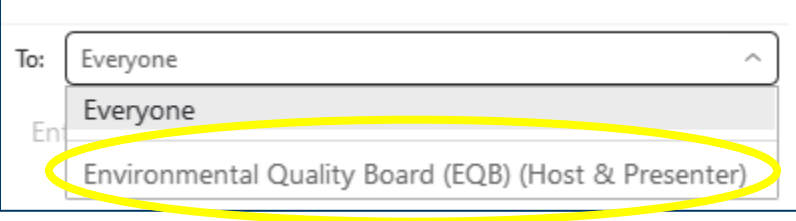

Step 7: Your name will be called when it is time for you to comment. You will need to turn on your microphone by clicking the microphone icon.

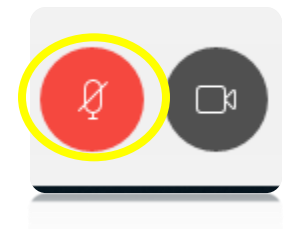